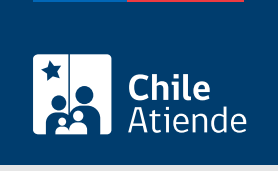

Información proporcionada por Conservador de Bienes Raíces de Santiago

# Alzamiento de prohibiciones SERVIU por plazo vencido

Última actualización: 04 abril, 2024

## Descripción

Permite liberar a una propiedad, que fue adquirida con subsidio habitacional, de la prohibición a favor del SERVIU para vender o arrendar una vez que se cumple el plazo establecido (cinco años).

El trámite se puede realizar durante todo el año en el sitio web y oficinas del Conservador de Bienes Raíces.

### ¿A quién está dirigido?

Personas naturales que cumplan los siguientes requisitos:

- Hayan adquirido su propiedad con algún subsidio habitacional.
- Hayan cumplido el [plazo estipulado en la prohibición SERVIU.](https://www.minvu.gob.cl/preguntas-frecuentes/otros-tramites/?_gl=1*1xzfobs*_ga*MTUwODY0NjYzLjE2MDc1MzMyODM.*_ga_PJ5Y8DWJBQ*MTYyNjg5NTQ2MS40My4xLjE2MjY4OTU0NzkuMA..&_ga=2.226966878.29529669.1626895462-150864663.1607533283)

¿Qué necesito para hacer el trámite?

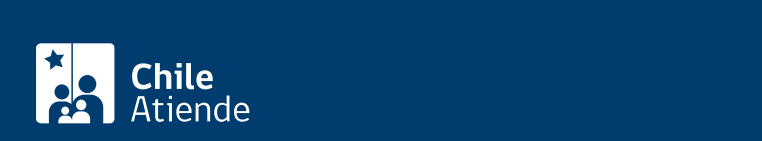

- Foja.
- Número.
- Año de registro de la sociedad.

Importante:

- Si desconoce esta información, puede solicitarla llamando al 2 2585 8118 o a través del sitio web en el [índice de propiedad](https://www.conservador.cl/portal/indice_propiedad) por apellidos, comuna y año.
- Al momento de completar la información en el campo de observación deberá ingresar más antecedentes como dirección y nombre del propietario.

Para el trámite en oficina :

Formulario Nº 6 (el documento está disponible en el sector informaciones e índices del Conservador de Bienes Raíces de Santiago).

¿Cuál es el costo del trámite? \$800.

#### ¿Qué vigencia tiene?

El documento tiene una vigencia indefinida. Sin embargo, es usual que los bancos requieran que sea actualizado luego de 30 días desde su otorgamiento.

¿Cómo y dónde hago el trámite?

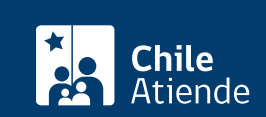

- 1. Haga clic en "Solicitar alzamiento".
- 2. Una vez en el sitio web del CBRS, complete los datos requeridos, y haga clic en "Agregar al carro de compras".
- 3. Revise su carro de compra, y haga clic en "Siguiente".
- 4. Escriba su usuario y contraseña. Si no está registrado, [cree una cuenta.](https://www.conservador.cl/portal/registro?backurl=/portal/copia_otros)
- 5. Revise su carro de compra, y haga clic en "Siguiente".
- 6. Revise su solicitud, y haga clic en "Ir a pagar". Será redireccionado al portal de la Tesorería General de la República (TGR). Una vez realizado el pago, la institución le enviará un correo que confirmará la solicitud del trámite.
- 7. Como resultado del trámite, habrá solicitado un Alzamiento de Prohibiciones SERVIU por un plazo vencido (solo propiedades SERVIU, [Ley Nº 20.868\)](https://www.bcn.cl/leychile/navegar?idNorma=1083164). Obtendrá respuesta en un plazo aproximado de 2 días hábiles (entre 9:00 y 15:00 horas) a su correo y disponible para descargar.

Importante :

- El Conservador de Bienes Raíces de Santiago (CBRS) le enviará un correo electrónico desde el que podrá descargar el documento.
- Revise el [estado de su solicitud](http://www.conservador.cl/portal), ingresando el número de carátula.
- Si pertenece a una comuna que se encuentra fuera de la jurisdicción de Santiago, deberá revisar si el documento se encuentra disponible en el sitio web [conservadores digitales](https://conservadoresdigitales.cl/), a través de la opción "Trámites en línea".
- Si necesita realizar una consulta, puede llamar al teléfono +56 2 2585 81 18.
- Para descargar el documento, puedes hacerlo en el [sitio web del Conservador.](https://conservador.cl/portal/entrega_en_linea)

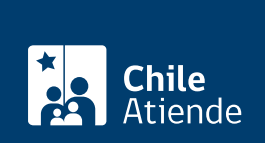

#### En oficina:

- 1. Reúna los antecedentes requeridos.
- 2. Diríjase a la oficina del Conservador de Bienes Raíces de Santiago, a los módulos de informaciones e índices, ubicada en [Morandé 440, Santiago.](https://goo.gl/maps/46DdpfKhB3PLwMMW7)
- 3. Solicite el formulario indicado, luego diríjase a la sección de informaciones e índices explicando el motivo de su visita: solicitar un Alzamiento de Prohibiciones SERVIU por un plazo vencido (solo propiedades SERVIU, [Ley Nº 20.868\)](https://www.bcn.cl/leychile/navegar?idNorma=1083164).
- 4. Pague el valor del documento.
- 5. Como resultado del trámite, habrá solicitado el documento y recibido un comprobante de ingreso de la orden de trabajo (carátula).
- 6. Obtendrá una respuesta en el plazo aproximado de 2 días hábiles (de 9:00 a 15:00 horas) a su correo y disponible para descargar en el [sitio web del Conservador de Bienes Raíces de Santiago \(CBRS\)](https://conservador.cl/portal/entrega_en_linea) o ser retirado en la oficina de la institución, ubicada en Morandé 440, Santiago.

Importante :

- Revise el [estado de su solicitud](http://www.conservador.cl/portal), ingresando el número de carátula.
- Si necesita realizar una consulta, puede llamar al teléfono +56 2 2585 81 18.

Link de trámite en línea:

<https://www.chileatiende.gob.cl/fichas/81634-alzamiento-de-prohibiciones-serviu-por-plazo-vencido>